# Проставление результатов в

# COBKOMBAHK

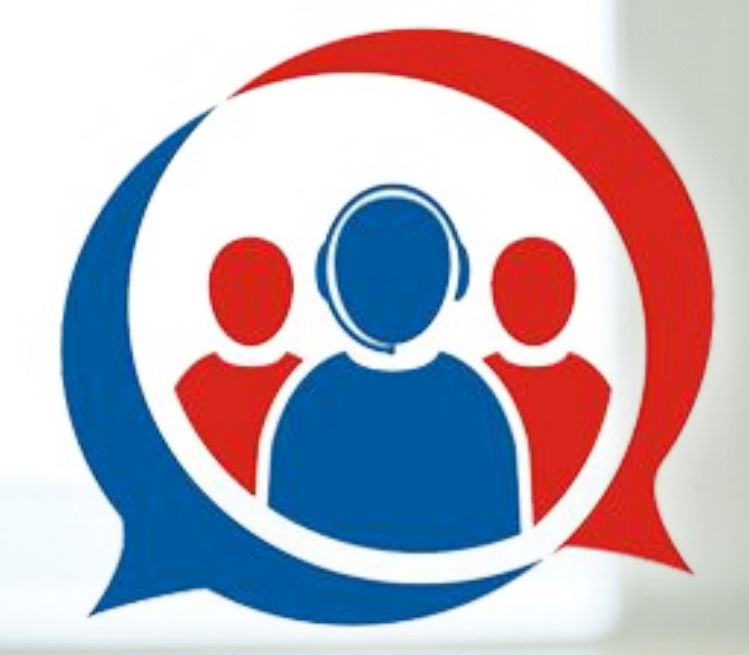

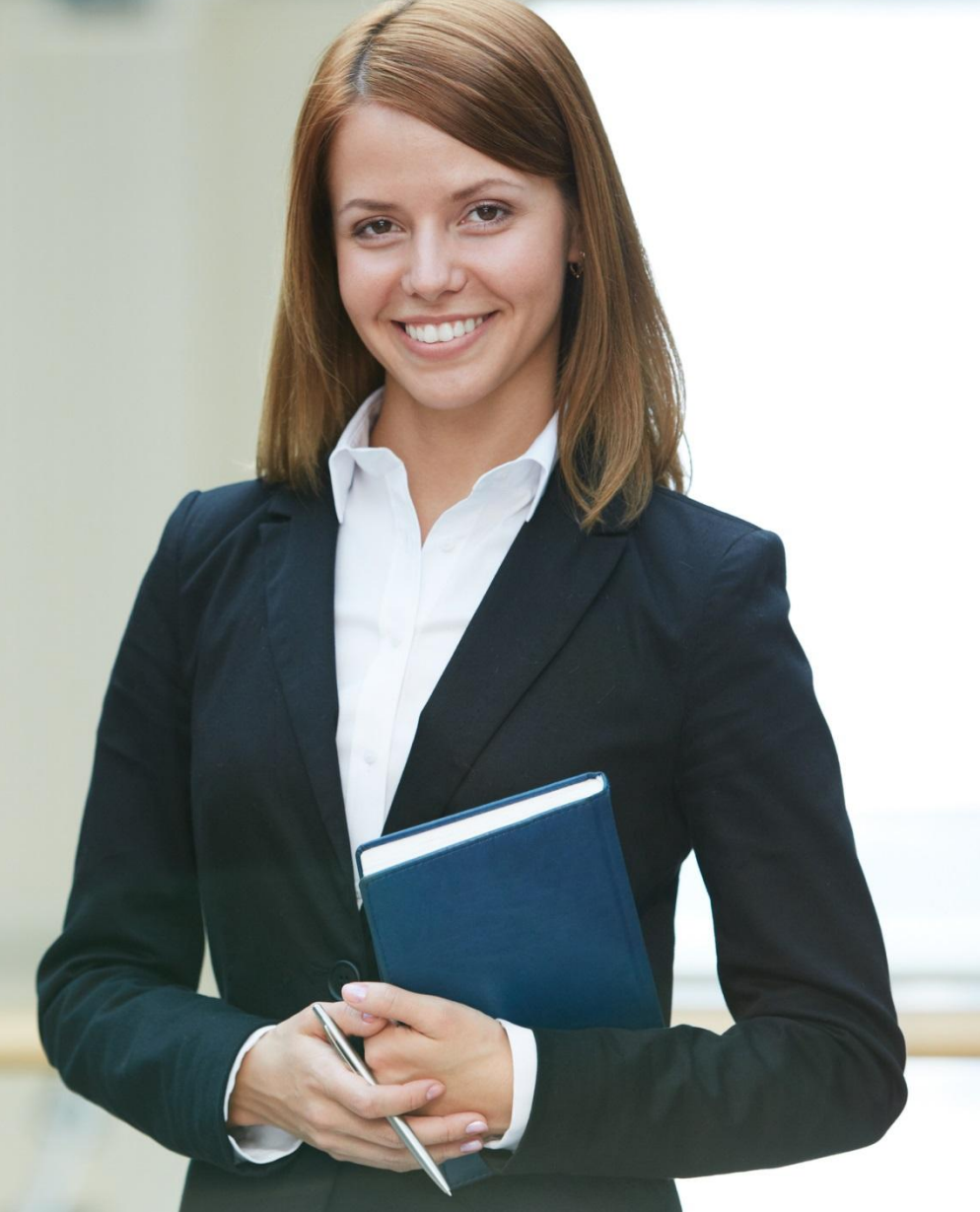

## **COBKOMBAHK**

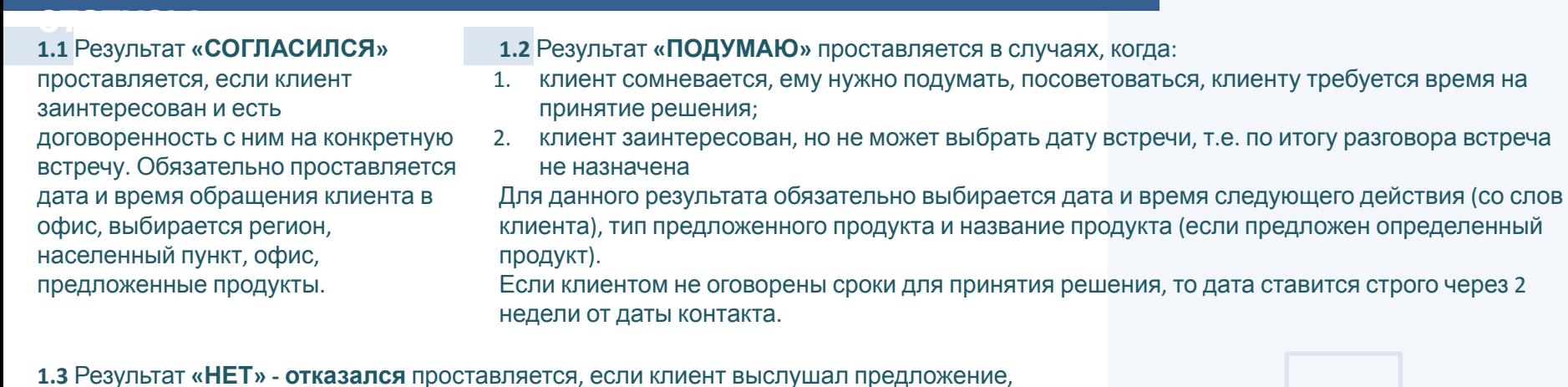

по результатам работы с возражениями отказался от предложенной программы. Обязательно из выпадающего списка выбирается причина отказа. При нажатии **РАБОТА С ВОЗРАЖЕНИЯМИ** открывается копилка возражений.

Исходя из решение Клиента, выбираем следующий блок.

При отказе необходимо выбрать причину:

- в городе нет магазинов партнеров
- d компании нет 10 человек
- высокая процентная ставка
- далеко ехать
- есть счет в другом банке
- закредитованность
- интересуют другие банковские продукты (ипотека и т.д.)
- исчезла необходимость в кредите
- карту навязали
- карту потерял
- клиент уверен, что КИ не испорчена
- лично обратиться
- маленькая сумма/лимит
- маленький срок рассрочки
- не заинтересовал ни один из продуктов
- негативный опыт обслуживания
- низкий кредитный рейтинг
- отказ клиента-От выезда
- просили не беспокоить
- уже закрыл карту
- уже оформил кредит в другом банке

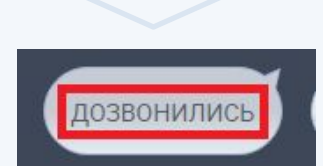

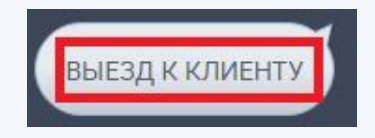

**2.** Результат **«ВЫЕЗД К КЛИЕНТУ»**

Проставляется когда клиент готов встретиться с

представителем

Банка на своей территории. Используется ТОЛЬКО

### **Результативные**

## **COBKOMBAHK**

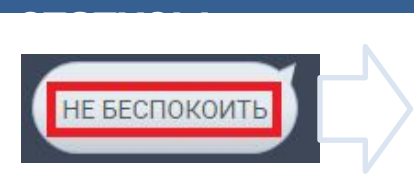

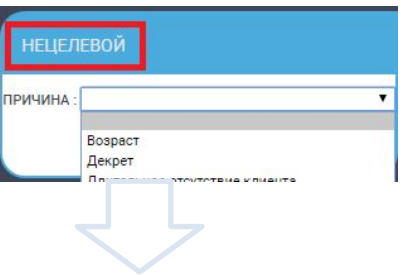

- **3. Результат «НЕ БЕСПОКОИТЬ»** необходимо выбрать соответствующую причину:
- 3-е лицо, кл. не пригласил (третье лицо знаком с Клиентом, но пригласить не может)
- Причина **«Бизнес не ведется»** используется только сотрудниками, которые обрабатывают звонки от клиентов малого и среднего бизнеса
- **• Заявку не оставлял** *(используется только для интернет-заявок, если клиент говорит, что не оставлял заявку на сайте и со стороны клиента есть негатив)*
- **• Клиент умер**
- **• Неверный номер** *(третье лицо не знаком с Клиентом)*
- **• Отказ от разговора** *(Проставляется в случае отказа клиента от дальнейших коммуникаций)*
- Причина **«Негативная информация о заявителе»** используется только сотрудниками Группы активного контроля.

После выбора причины нажать **«ОК».**

### **4. Результат «НЕЦЕЛЕВОЙ»**

Нужно обязательно выбрать причину из выпадающего списка:

- **• возраст,**
- **• декрет,**
- длительное отсутствие клиента (используется если клиент по каким-либо причинам отсутствует 30 и более дней),
- заявку не оставлял (используется только для интернет-заявок, если клиент случайно оставил ее или не оставлял вовсе, *но не против дальнейших коммуникаций),*
- **• ИП (индивидуальный предприниматель),**
- **• имеется просроченная задолженность** *(просроченная задолженность в Совкомбанке)***,**
- клиент-вкладчик (используется только в случае обработки кампании «Оценка заемщика» ситуации, когда клиент *озвучивает, что кредитом не интересовался, данные не подавал для заявки),*
- **• клиент-залогодатель**
- **• не подходит по иным условиям** (выбирается, если клиент не подходит по причинам, которых нет в текущем списке),
- **• нет подходящего решения**
- отказ МОК (Если клиент озвучивает, что в офисе ему отказали в принятии заявки, но в СRM этих данных нет),
- **• отсутствие официального трудоустройства**,
- **• отсутствует пост. прописка,**
- **• ошибка в перс. данных,**
- **• регион вне присутствия банка,**
- **• уже обращался в Банк** *(используется, если клиент звонит не в день оформления заявки).* Далее нажимаем **«Подтвердить».**

### **Не результативные**

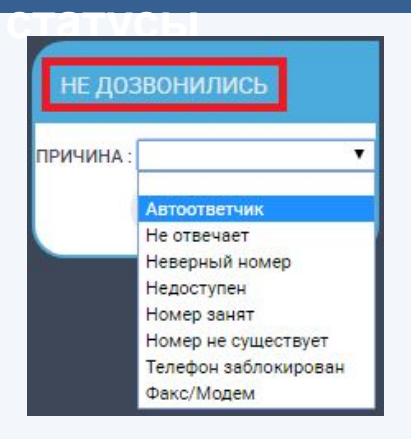

#### **1. Результат «НЕ ДОЗВОНИЛИСЬ»**

обязательно нужно выбрать причину из выпадающего списка:

- автоответчик,
- не отвечает неверный номер,
- недоступен номер занят,
- номер не существует
- телефон заблокирован,
- факс/ модем.

**Сотрудникам ВКЦ нет необходимости ставить данный результат, т.к. Зингая будет выдавать только дозвоны**

# ЗВОНОК СОРВАЛС Добрый день, это Вафина Наталья Александровна? ДA Удобно ли Вам разговаривать?

#### **2. Результат «ПЕРЕЗВОНИТЬ»** проставляется в случаях:

- клиенту неудобно разговаривать,
- звонок сорвался (на Зингая),
- состоялся контакт с 3-м лицом и есть возможность в другое время связаться с самим клиентом по данному номеру телефона,
- клиент отказывается от перезвона, но при этом не отказывается от самого предложения (например, клиент говорит, что перезвонит сам).

#### В случае выбора результата **«перезвонить»** необходимо:

1. выбрать причину из ниспадающего списка:

- 3-е лицо, есть возможность связаться с клиентом,
- Звонок сорвался,
- Просьба клиента.

2. проставить дату и время перезвона. Если клиент озвучил дату, то проставить именно эту дату и время.

**ВАЖНО! Если клиент не озвучил дату, проставить дату перезвона на следующий день. Если клиент отказался от перезвона, то проставить дату через 14 дней, выбрать причину «просьба клиента», в комментариях отметить, что клиент перезвонит сам.** Далее нажимаем **«Подтвердить».**

## **COBKOMBAHK**

### ИЗМЕНИЛ ДАТУ ПРИХОДА

**3.** Результат **«ИЗМЕНИЛ ДАТУ ПРИХОДА»** проставляется, если клиент перенес дату прихода в офис. Для данного результата обязательно выбирается «регион», «офис продаж», дата и время следующего действия. Нажимаем на значок выбора офиса для визита.

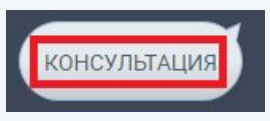

#### **4. Результат «КОНСУЛЬТАЦИЯ»**  выбирается:

- если в «Истории последних контактов» видно, что клиенту была осуществлена продажа услуг Банка в течение последних 14-ти дней – проставлен результат «СОГЛАСЕН». Сотрудник также должен уточнить у клиента, остались ли вопросы у клиента из предыдущей консультации.
- если клиент звонит на ГЛ после подачи заявки в офисе в день ее подачи (т.е. клиент уже обращался в Банк).